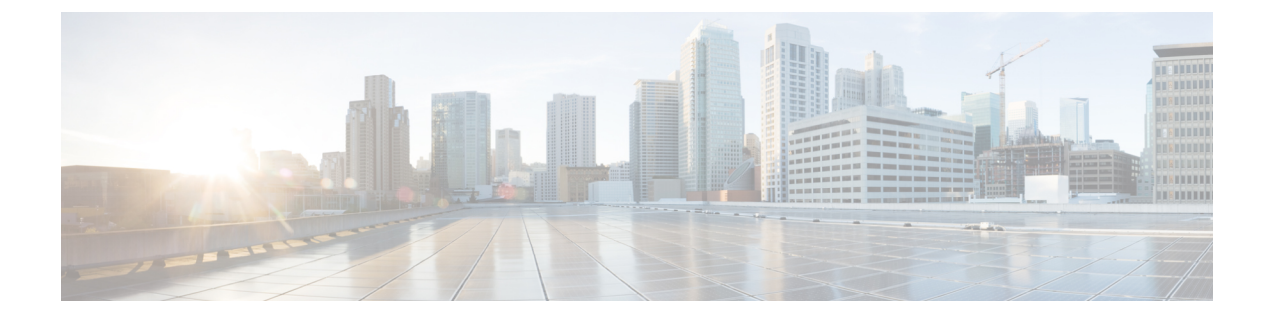

# 接続イベントとセキュリティインテリジェ ンス イベント

次のトピックでは、接続およびセキュリティ イベント テーブルを使用する方法について説明 します。

- [接続イベントについて](#page-0-0) (1 ページ)
- [接続およびセキュリティ](#page-2-0) インテリジェンス イベント フィールド (3 ページ)
- [接続およびセキュリティ](#page-27-0) インテリジェンス イベント テーブルの使用 (28 ページ)
- デバイス サマリー [ページの表示](#page-32-0) (33 ページ)

# <span id="page-0-0"></span>接続イベントについて

システムは、管理対象デバイスが検出した接続のログを生成することができます。このログは 接続イベントと呼ばれます。ルールやポリシーの設定を行うことで、ログに記録する接続の種 類、接続をログに記録するタイミング、およびデータを保存する場所をきめ細かく制御できま す。セキュリティインテリジェンスイベントは特殊な接続イベントで、レピュテーションベー スのセキュリティインテリジェンス機能によってブラックリストに登録されている(ブロック された)接続を表します。詳細については[、接続ロギング](fpmc-config-guide-v61_chapter105.pdf#nameddest=unique_2464)を参照してください。

#### 関連トピック

セキュリティ [インテリジェンスについて](fpmc-config-guide-v61_chapter57.pdf#nameddest=unique_530)

# 接続イベントとセキュリティ インテリジェンス イベントの比較

セキュリティ インテリジェンス イベントは、レピュテーションベースのセキュリティ インテ リジェンス機能によりセッションがブラックリストに登録された(ブロックされた)ときに生 成される接続イベントです。

ただし、各セキュリティ インテリジェンス イベントには同一の接続イベントがあり、セキュ リティ インテリジェンス イベントを個別に表示、分析できます。また、システムはセキュリ ティ インテリジェンス イベントを個別に保存およびプルーニングします。

システムは、より多くのリソースを消費する評価を行う前に、セキュリティインテリジェンス を実施することに注意してください。接続がセキュリティインテリジェンスによってブロック された場合、結果として生成されるイベントには、その後の評価によってシステムで収集され ることになっていた情報(ユーザ ID など)が含まれません。

(注)

本書では違うと明記されていない限り、接続イベントに関する情報は、セキュリティインテリ ジェンス イベントに関する情報でもあります。

# **NetFlow** 接続

管理対象デバイスで収集された接続データを補うために、NetFlowエクスポータによってブロー ドキャストされたレコードを使用して接続イベントを生成できます。この方法が特に役立つの は、NetFlow エクスポータが、管理対象デバイスでモニタしているネットワークとは別のネッ トワークをモニタしている場合です。

システムは NetFlow レコードを単方向の接続終了イベントとして Firepower Management Center データベースに記録します。これらの接続に関して使用可能な情報は、アクセスコントロール ポリシーで検出された接続の情報とは若干異なります。NetFlow [データと管理対象デバイス](fpmc-config-guide-v61_chapter84.pdf#nameddest=unique_1989) [データの違い](fpmc-config-guide-v61_chapter84.pdf#nameddest=unique_1989)を参照してください。

# 関連トピック

Firepower [システムの](fpmc-config-guide-v61_chapter84.pdf#nameddest=unique_1987) NetFlow データ

# 接続の概要(グラフ用集約データ)

Firepower システムは 5 分間隔で収集された接続データを集約し、接続の概要を作成します。 この概要を使用して、接続グラフとトラフィックプロファイルがシステムで生成されます。必 要に応じて、接続の概要データに基づいてカスタム ワークフローを作成できます。これは、 個々の接続イベントに基づいたワークフローと同じように使用できます。

セキュリティ インテリジェンス イベント専用の接続の概要はないことに注意してください。 ただし、対応する接続終了イベントは接続の概要データに集約できます。

集約するには、複数の接続が以下の状態である必要があります。

- 接続終了を表している
- ·送信元と宛先の IP アドレスが同じで、レスポンダ(宛先)のホストで同じポートを使用 している
- 同じプロトコルを使用している(TCP または UDP)
- 同じアプリケーション プロトコルを使用している
- 同じ Firepower システム管理対象デバイスまたは同じ NetFlow エクスポータによって検出 される

各接続の概要には、接続数など全トラフィック統計情報が含まれています。NetFlowエクスポー タは単一方向接続を生成するので、接続の概要では、NetFlow データに基づく接続ごとに接続 数が 2 ずつ増えます。

接続の概要には、概要内の集約された接続に関するすべての情報が含まれているわけではあり ませんので注意してください。たとえば、接続の概要に集約される接続にはクライアント情報 が使用されないため、概要にクライアント情報は含まれません。

# 長時間接続

接続データを集約する 5 分間隔の 2 回以上に監視対象のセッションがまたがる場合、その接続 は長時間接続と見なされます。接続サマリーで接続数を計算する際には、長時間接続が開始さ れた 5 分間隔の回のみカウントします。

また、長時間接続において発信側と応答側が送信したパケット数とバイト数を計算する際は、 システムは5分間隔の各回で実際に送信されたパケット数とバイト数を報告しません。代わり にシステムは、送信された合計パケット数と合計バイト数、接続の長さ、5 分間隔の各回で接 続のどの部分が行われたかに基づいて、一定の送信速度を仮定し、値を推定します。

# 外部応答側からの統合接続サマリ

接続データの保存に必要なスペースを減らし、接続グラフのレンダリングを高速化するため に、システムは次の場合に接続サマリを統合します。

- 接続に関連するホストの 1 つが監視対象のネットワーク上にない場合
- 外部ホストの IP アドレス以外で、サマリ内の接続がサマリ集約条件を満たす場合

イベントビューアで接続サマリを表示する場合や、接続グラフを使用する場合、システムは非 監視対象ホストの IP アドレスの代わりに [外部(external)] と表示します。

この集約の結果として、外部応答側を含む接続サマリまたはグラフから接続データのテーブル ビューにドリルダウンしようとすると(つまり、個別の接続データへのアクセス)、テーブル ビューには情報が何も表示されません。

# <span id="page-2-0"></span>接続およびセキュリティ インテリジェンス イベント フィールド

表形式およびグラフィカル ワークフローを使用して表示や検索ができる接続およびセキュリ ティ インテリジェンス イベントには、次に示すフィールドがあります。個別のイベントで利 用可能な情報は、システムがいつ、なぜ、どのようにして接続を記録したかによって異なるこ とに注意してください。

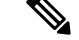

各セキュリティ インテリジェンス イベントには、同一の、個別に保存された接続イベントが あります。すべてのセキュリティ インテリジェンス イベントに、入力済みの [セキュリティ インテリジェンス カテゴリ(Security Intelligence Category)] フィールドがあります。 (注)

接続グラフは接続サマリーに基づいているため、接続サマリーを制約しているのと同じ条件が 接続グラフを制約します。検索ページのアスタリスク(**\***)が付いたフィールドは、接続グラ フおよび接続サマリーを制約します。無効な検索条件を使用して接続サマリーを検索し、カス タム ワークフローの接続サマリー ページを使用して結果を見る場合、無効な条件には適用不 可 (N/A) としてラベルが付けられ、取り消し線が引かれます。

#### 全般情報(**General Information**)

## アクセス コントロール ポリシー(**Access Control Policy**)

接続をモニタしたアクセス コントロール ポリシー。

アクセス コントロール ルール(**Access Control Rule**)

接続を処理したアクセス コントロール ルールまたはデフォルト アクションと、その接続 に一致した最大 8 つのモニタ ルール。

接続が 1 つのモニタ ルールに一致した場合、Firepower Management Center は接続を処理し たルールの名前を表示し、その後にモニタ ルール名を表示します。接続が複数のモニタ ルールに一致したときは、イベント ビューアは一致したモニタ ルールの数を Default Action + 2 Monitor Rules などと表示します。

接続に一致した最初の 8 つのモニタ ルールのリストをポップアップ ウィンドウに表示す るには、[N モニタ ルール(*N*Monitor Rules)] をクリックします。

# アクション(**Action**)

接続をロギングした設定に関連付けられているアクション。

セキュリティ インテリジェンスによってモニタされている接続の場合、そのアクション は、接続によってトリガーされる最初のモニタ以外のアクセス コントロール ルールのア クションであるか、またはデフォルト アクションです。同様に、モニタ ルールに一致す るトラフィックは常に後続のルールまたはデフォルト アクションによって処理されるた め、モニタ ルールによってロギングされた接続と関連付けられたアクションが [モニタ (Monitor)]になることはありません。ただし、モニタルールに一致する接続の相関ポリ シー違反をトリガーする可能性があります。

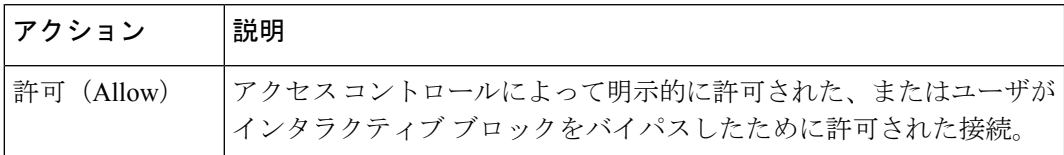

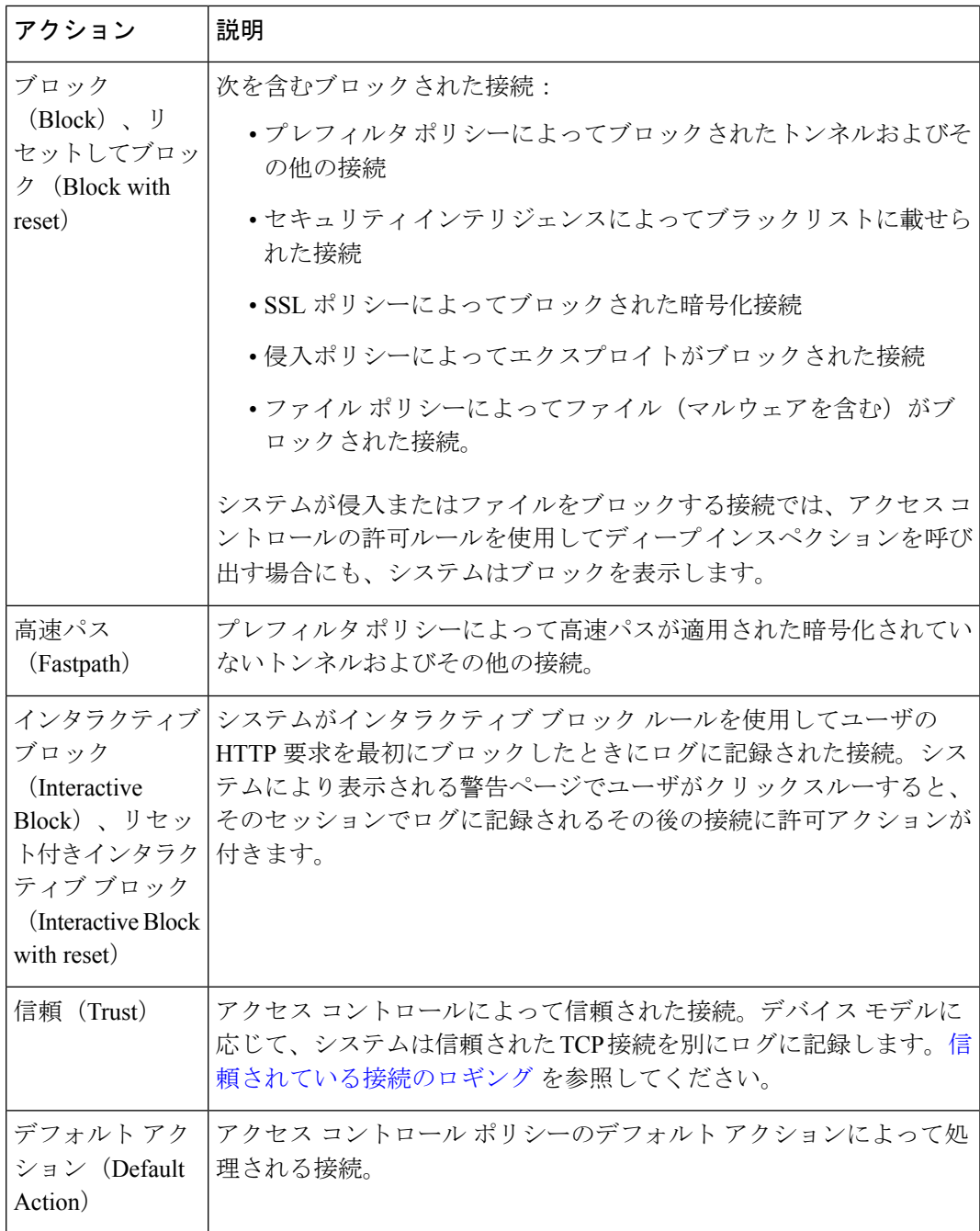

# 接続(**Connections**)

接続サマリーに含まれる接続数。長時間接続(複数回の接続サマリー間隔にまたがる接 続)の場合、最初の接続サマリー間隔の分だけ増加します。[接続(Connections)]条件を 使用した検索で意味のある結果を表示するには、接続サマリーページを持つカスタムワー クフローを使用する必要があります。

メンバー数(**Count**)

各行に表示される情報に一致する接続数。[カウント(Count)] フィールドは、複数の同 一行が生成される制限を適用した後でのみ表示されることに注意してください。カスタム ワークフローを作成し、ドリルダウン ページに [カウント(Count)] カラムを追加しない 場合、各接続は個別に表示され、パケット数とバイト数は合計されません。

# エンドポイント ロケーション(**Endpoint Location**)

ISEで指定された、ユーザの認証にISEを使用したネットワークデバイスのIPアドレス。

#### エンドポイント プロファイル(**Endpoint Profile**)

ISE で指定されたユーザのエンドポイント デバイス タイプ。

#### 最初のパケットまたは最後のパケット(**First Packet or Last Packet**)

セッションの最初または最後のパケットが検出された日時。

# イニシエータ**/**レスポンダ バイト(**Initiator/Responder Bytes**)

セッション イニシエータまたはセッション レスポンダが送信した合計バイト数。

# イニシエータ**/**レスポンダ パケット(**Initiator/Responder Packets**)

セッション イニシエータが送信した合計パケット数。

# イニシエータ ユーザ(**Initiator User**)(サマリーおよびグラフを制約)

セッション イニシエータにログインしていたユーザ。このフィールドに [認証なし(No Authentication)] が入力されている場合、ユーザ トラフィックは次のようになります。

- 関連付けられたアイデンティティ ポリシーがないアクセス コントロール ポリシーに 一致しました。
- アイデンティティ ポリシーのいずれのルールにも一致しませんでした。

# **IOC**

マルウェアイベントが、接続に関与したホストに対する侵入の痕跡(IOC)をトリガーし たかどうか。

# ネットワーク分析ポリシー(**Network Analysis Policy**)

イベントの生成に関連付けられているネットワーク分析ポリシー(NAP)(ある場合)。

#### プレフィルタ ポリシー(**Prefilter Policy**)

接続を処理したプレフィルタ ポリシー。

# 理由(**Reason**)

多くの場合に接続がロギングされた1つまたは複数の原因。完全なリストについては、[接](#page-16-0) [続イベントの理由](#page-16-0) (17 ページ)を参照してください。

IP ブロック、DNS ブロック、および URL ブロックの理由による接続には、固有のイニシ エータ レスポンダ ペアごとに 15 秒のしきい値があります。システムがこれらのいずれか の接続をブロックした後、イベントを生成した時点から 15 秒の間、この 2 つのホスト間

で接続がブロックされたとしても、ポートやプロトコルの違いに関わらず、接続イベント を生成しません。

# セキュリティ コンテキスト(**Security Context**)

ASA FirePOWERでマルチコンテキストモードで処理される接続で、トラフィックが通過 した仮想ファイアウォール グループを特定するメタデータ。

# セキュリティ グループ タグ(**Security Group Tag**)

接続に関係するパケットのセキュリティグループタグ(SGT)属性。SGT は、信頼ネッ トワーク内での、トラフィックの送信元の権限を指定します。セキュリティ グループ ア クセス(Cisco TrustSec と Cisco ISE の両方に共通の機能)は、パケットがネットワークに 入るときに属性を適用します。

# セキュリティ インテリジェンスのカテゴリ(**Security Intelligence Category**)

接続でブラックリストに記載された IP アドレスを表すか、もしくはそれを含む、ブラッ クリストに記載されたオブジェクトの名前。セキュリティ インテリジェンスのカテゴリ は、ネットワークオブジェクトまたはグループ、ブラックリスト、カスタムセキュリティ インテリジェンスのリストまたはフィード、またはインテリジェンスフィードのカテゴリ のいずれかの名前にすることができます。

インテリジェンス フィードのカテゴリの詳細については、セキュリティ [インテリジェン](fpmc-config-guide-v61_chapter57.pdf#nameddest=unique_1456) ス [オプション](fpmc-config-guide-v61_chapter57.pdf#nameddest=unique_1456) を参照してください。

# **TCP** フラグ(**TCP Flags**)

NetFlowデータから生成された接続において、接続で検出されたTCPフラグ。このフィー ルドを検索する場合は、TCPフラグのカンマ区切りリストを入力することで、これらのフ ラグが *1* つ以上あるすべての接続が表示されます。

# 時刻(**Time**)

システムが接続を接続サマリーに集約するために使用した5分間隔の終了時刻。このフィー ルドは検索できません。

# トラフィック(**KB**)(**Traffic (KB)**)(検索のみ)

接続で送信されたデータの総量(キロバイト単位)。

合計パケット(**Total Packets**)(検索のみ)

接続で送信された合計パケット数。

#### トンネル**/**プレフィルタ ルール(**Tunnel/Prefilter Rule**)

トンネル ルール、プレフィルタ ルール、または接続を処理したプレフィルタ ポリシーの デフォルト アクション。

# **Networking**

宛先ポート**/ICMP** コード(**Destination Port/ICMP Code**)(サマリーおよびグラフを制約)

セッション レスポンダが使用するポートまたは ICMP コード。

#### **DNS** クエリ(**DNS Query**)

ドメイン名を検索するために接続でネーム サーバに送信された DNS クエリ。

# **DNS** レコード タイプ(**DNS Record Type**)

接続で送信されたDNSクエリを解決するために使用されたDNSリソースレコードのタイ プ。

# **DNS** レスポンス(**DNS Response**)

問い合わせ時に接続でネーム サーバに返された DNS レスポンス。

#### **DNS** シンクホール名(**DNS Sinkhole Name**)

システムが接続をリダイレクトしたシンクホール サーバの名前。

#### **DNS TTL**

DNS サーバが DNS リソース レコードをキャッシュする秒数。

#### **HTTP** 応答コード(**HTTP Response Code**)

クライアントからの接続経由のHTTP要求に応じて送信されるHTTPステータスコード。

# 入力**/**出力セキュリティ ゾーン(**Ingress/Egress Security Zone**)

接続に関連付けられた入力または出力のセキュリティ ゾーン。

再区分されたカプセル化接続では、元の入力セキュリティゾーンの代わりに、割り当てた トンネル ゾーンが入力フィールドに表示されます。出力フィールドは空白です。

# イニシエータ**/**レスポンダ **IP**(**Initiator/Responder IP**)(サマリーおよびグラフを制約)

セッション イニシエータまたはレスポンダの IP アドレス(および DNS 解決が有効化され ている場合はホスト名)。ブラックリストに記載された接続でブラックリストに記載され た IP アドレスを識別できるように、ブラックリストに記載された IP アドレスの横のアイ コンは見た目が少し異なります。

プレフィルタ ポリシーによってブロックされるか、高速パスが適用されたプレーン テキ ストのパススルー トンネルでは、これらの IP アドレスはトンネル エンドポイント(トン ネルの両側のネットワーク デバイスのルーテッド インターフェイス)を表します。

#### クライアントのオリジナル **IP**(**Original Client IP**)

X-Forwarded-For(XFF)、True-Client-IP、またはカスタム定義の HTTP ヘッダーからの、 元のクライアント IP アドレス。このフィールドに入力するには、元のクライアントに基 づいてプロキシ トラフィックを処理するアクセス コントロール ルールを有効にする必要 があります。

# プロトコル(**Protocol**)(サマリーおよびグラフを制約、検索のみ)

接続に使用されるトランスポートプロトコルです。特定のプロトコルを検索するには、名 前を使用するか、<http://www.iana.org/assignments/protocol-numbers> に記載されたプロトコル の番号を指定します。

# 送信元ポート**/ICMP** タイプ(**Source Port/ICMP Type**)(サマリーおよびグラフを制約)

セッション イニシエータが使用するポートまたは ICMP タイプ。

#### **VLAN ID**(**Admin. VLAN ID**)

接続をトリガーしたパケットに関連付けられている最内部 VLAN ID。

### 位置情報(**GeoLocation**)

# イニシエータ**/**レスポンダ国(**Initiator/Responder Country**)

ルーティング可能な IP が検出された場合の、セッション イニシエータまたはレスポンダ のIPアドレスに関連付けられた国。システムにより、国旗のアイコンと、国のISO3166-1 alpha-3国番号が表示されます。国旗アイコンの上にポインタを移動すると、国の完全な名 称が表示されます。

# イニシエータ**/**レスポンダ大陸(**Initiator/Responder Continent**)

ルーティング可能な IP が検出された場合の、セッション イニシエータまたはレスポンダ の IP アドレスに関連付けられた大陸。

# クライアントのオリジナル国(**Original Client Country**)

元のクライアントの IP アドレスが属する国。この値を取得するために、システムは元の クライアント IP アドレスを X-Forwarded-For(XFF)、True-Client-IP、またはカスタム定 義のHTTPヘッダーから抽出し、それを地理位置情報データベース(GeoDB)を使用して 国にマップします。このフィールドに入力するには、元のクライアントに基づいてプロキ シ トラフィックを処理するアクセス コントロール ルールを有効にする必要があります。

# **Device**

## デバイス(**Device**)(サマリーおよびグラフを制約)

接続を検出した管理対象デバイス。または、NetFlowデータから生成された接続の場合は、 データを処理した管理対象デバイス。

# ドメイン(**Domain**)

接続を検出した管理対象デバイスのドメイン。または、NetFlow データから生成された接 続の場合は、データを処理した管理対象デバイスのドメイン。このフィールドは、マルチ テナンシーのために Firepower Management Center を設定したことがある場合に表示されま す。

# 入力**/**出力インターフェイス(**Ingress/Egress Interface**)

接続に関連付けられた入力または出力のインターフェイス。展開に非同期のルーティング 設定が含まれている場合は、入力と出力のインターフェイスが同じインターフェイスセッ トに属する場合があります。

# **SSL**

# **SSL** の実際の動作(**SSL Actual Action**)(検索のみ)

システムがSSLポリシーの暗号化トラフィックに適用したアクション。システムにより、 検索ワークフローのページの [SSL ステータス(SSL Status)] フィールドにフィールド値 が表示されます。

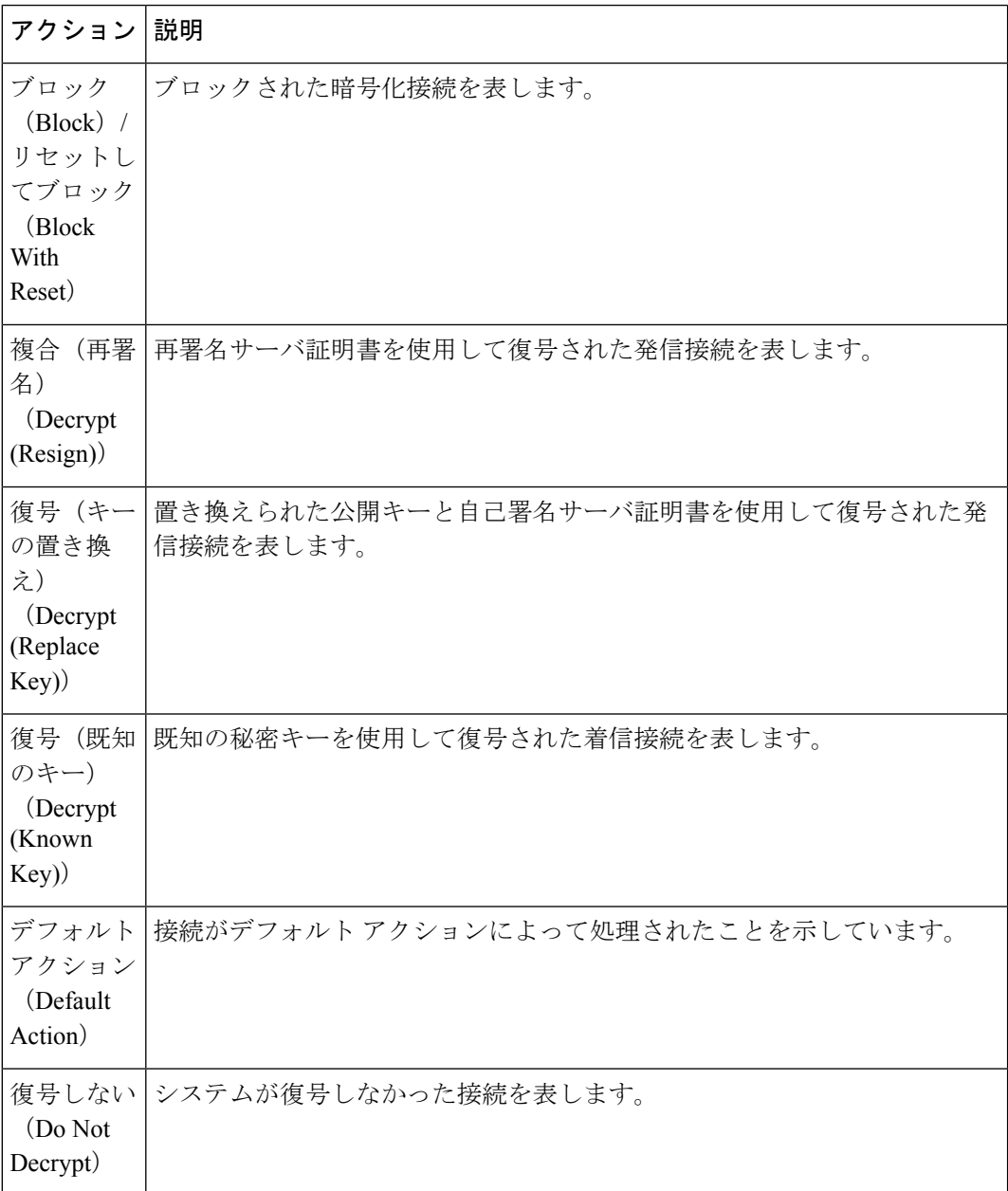

# **SSL** 証明書ステータス(**SSL Certificate Status**)

これは、認証ステータスのSSLルール条件が設定されている場合にのみ適用されます。暗 号化されたトラフィックがSSLルールに一致すると、このフィールドに次のサーバの証明 書のステータス値の 1 つ以上が表示されます。

- 自署 (Self Signed)
- 有効 (Valid)
- 署名が無効(Invalid Signature)
- 発行元が無効(Invalid Issuer)
- 期限切れ
- 不明
- まだ有効ではない (Not Valid Yet)
- 失効 (Revoked)

復号できないトラフィックが SSL ルールと一致する場合、このフィールドには [未チェッ ク (Not Checked) ] と表示されます。

# **SSL** 証明書情報(**SSL Certificate Information**)(検索のみ)

トラフィックを暗号化するための公開キー証明書に保存される次の情報:

- 件名/発行元共通名 (Subject/Issuer Common Name)
- 件名/発行元組織 (Subject/Issuer Organization)
- 件名/発行元組織ユニット(Subject/Issuer Organization Unit)
- 有効期間の開始/終了(Not Valid Before/After)
- •シリアル番号 (Serial Number)
- 証明書フィンガープリント(Certificate Fingerprint)
- 公開キー フィンガープリント(Public Key Fingerprint)

# **SSL** 暗号スイート(**SSL Cipher Suite**)

接続を暗号化するのに使用される暗号スイートを表すマクロ値。暗号スイート値の指定に ついては、<www.iana.org/assignments/tls-parameters/tls-parameters.xhtml> を参照してください。

## 接続に適用された **SSL** 暗号化(**SSL Encryption applied to the connection**)(検索のみ)

**yes** または **no** を [SSL(SSL)] 検索フィールドに入力することで、SSL 暗号化された接 続または暗号化されていない接続が表示されます。

# **SSL** 予想アクション(**SSL Expected Action**)(検索のみ)

有効なSSLルールで指定された、暗号化トラフィックに適用されると予想されるアクショ ン。[SSL の実際の動作 (SSL Actual Action) ]にリストされている値を入力します。

#### **SSL** 失敗理由(**SSL Failure Reason**)

システムが暗号化されたトラフィックの復号に失敗した理由:

- 不明
- 不一致 (No Match)
- Success
- キャッシュされていないセッション(Uncached Session)
- 不明な暗号スイート(Unknown Cipher Suite)
- サポートされていない暗号スイート(Unsupported Cipher Suite)
- サポートされていない SSL バージョン(Unsupported SSL Version)
- SSL 圧縮の使用 (SSL Compression Used)
- パッシブ モードで復号できないセッション(Session Undecryptable in Passive Mode)
- ハンドシェイク エラー(Handshake Error)
- •復号エラー (Decryption Error)
- 保留サーバ名カテゴリ ルックアップ(Pending Server Name Category Lookup)
- 保留共通名カテゴリ ルックアップ(Pending Common Name Category Lookup)
- 内部エラー (Internal Error)
- ネットワーク パラメータを使用できません(Network Parameters Unavailable)
- 無効なサーバ証明書の処理(Invalid Server Certificate Handle)
- サーバ証明書フィンガープリントを使用できません(Server Certificate Fingerprint Unavailable)
- サブジェクト DN をキャッシュできません(Cannot Cache Subject DN)
- 発行元 DN をキャッシュできません (Cannot Cache Issuer DN)
- 不明の SSL バージョン (Unknown SSL Version)
- 外部証明書リストを使用できません(External Certificate List Unavailable)
- 外部証明書フィンガープリントを使用できません(External Certificate Fingerprint Unavailable)
- 内部証明書リストが無効です(Internal Certificate List Invalid)
- 内部証明書リストを使用できません(Internal Certificate List Unavailable)
- 内部証明書を使用できません(Internal Certificate Unavailable)
- 内部証明書フィンガープリントを使用できません(Internal Certificate Fingerprint Unavailable)
- サーバ証明書検証を使用できません(Server Certificate Fingerprint Unavailable)
- サーバ証明書検証エラー(Server Certificate Validation Failure)
- 無効なアクション(Invalid Action)

フィールド値は、検索ワークフローのページの [SSL ステータス(SSL Status)] フィール ドに表示されます。

## **SSL** フロー エラー(**SSL Flow Error**)

エラーが SSL セッション中に発生した場合はエラー名および 16 進数コード。エラーが発 生しない場合は「成功 (Success)」。

# **SSL** フロー フラグ(**SSL Flow Flags**)

暗号化された接続の最初の10個のデバッグレベルフラグ。ワークフローページでは、す べてのフラグを表示するには、省略記号(**…**)をクリックします。

# **SSL** フロー メッセージ(**SSL Flow Messages**)

次のキーワードは、暗号化トラフィックがSSLハンドシェイク時にクライアントとサーバ 間で交換される指定されたメッセージタイプに関連付けられていることを示します。詳細 については、<http://tools.ietf.org/html/rfc5246>を参照してください。

- HELLO\_REQUEST
- CLIENT\_ALERT
- SERVER\_ALERT
- CLIENT\_HELLO
- SERVER\_HELLO
- SERVER\_CERTIFICATE
- SERVER\_KEY\_EXCHANGE
- CERTIFICATE\_REQUEST
- SERVER\_HELLO\_DONE
- CLIENT\_CERTIFICATE
- CLIENT\_KEY\_EXCHANGE
- CERTIFICATE\_VERIFY
- CLIENT\_CHANGE\_CIPHER\_SPEC
- CLIENT\_FINISHED
- SERVER\_CHANGE\_CIPHER\_SPEC
- SERVER\_FINISHED
- NEW\_SESSION\_TICKET
- HANDSHAKE\_OTHER

• APP\_DATA\_FROM\_CLIENT

#### • APP\_DATA\_FROM\_SERVER

**SSL** ポリシー(**SSL Policy**)

接続を処理した SSL ポリシー。

**SSL** ルール(**SSL Rule**)

接続を処理した SSL ルールまたはデフォルト アクションと、その接続に一致した最初の モニタ ルール。接続が 1 つのモニタ ルールに一致した場合、Firepower Management Center は接続を処理したルールの名前を表示し、その後にモニタ ルール名を表示します。

## **SSL** セッション **ID**(**SSL Session ID**)

SSL ハンドシェイク時にクライアントとサーバ間でネゴシエートされた 16 進数セッショ  $\mathcal{V}$  ID.

# **SSL** ステータス(**SSL Status**)

暗号化された接続を記録した、[SSLの実際の動作(SSLActualAction)](SSLルール、デ フォルトアクション、または復号できないトラフィックアクション)に関連したアクショ ン。ロックアイコン(3)は、SSL 証明書の詳細にリンクしています。証明書を利用で きない場合(たとえば、SSLハンドシェイクエラーにより接続がブロックされる場合)、 ロック アイコンはグレー表示になります。

システムが暗号化接続を復号できなかった場合は、[SSLの実際の動作 (SSLActualAction)] (実行された復号不能のトラフィックアクション)と、[SSL 失敗理由 (SSL Failure Reason)] が表示されます。たとえば、不明な暗号スイートによって暗号化されたトラ フィックをシステムが検出し、それ以上のインスペクションをせずにこれを許可した場 合、このフィールドには [Do Not Decrypt (Unknown Cipher Suite)] が表示されます。

このフィールドを検索する場合は、[SSL の実際の動作 (SSL Actual Action) 1と [SSL 失敗 理由(SSL Failure Reason)] の 1 つ以上の値を入力することで、システムが処理した、ま たは復号に失敗した暗号化トラフィックが表示されます。

**SSL** 件名**/**発行元国(**SSL Subject/Issuer Country**)(検索のみ)

暗号化証明書に関連付けられた件名または発行元国の2文字のISO3166-1 alpha-2国番号。

## **SSL** チケット **ID**(**SSL Ticket ID**)

SSL ハンドシェイク時に送信されたセッション チケット情報の 16 進数のハッシュ値。

# **SSL** バージョン(**SSL Version**)

接続の暗号化に使用された SSL または TLS プロトコル バージョン。

- 不明
- $\cdot$  SSLv2.0
- $\cdot$  SSLv3.0
- $\cdot$  TLSv1.0

 $\cdot$  TLSv1.1

• TSLv1.2

# **Application**

アプリケーション プロトコル(**Application Protocol**)(サマリーおよびグラフを制約)

接続で検出された、ホスト間の通信を表すアプリケーション プロトコル。

#### アプリケーション プロトコル カテゴリとタグ(**Application Protocol Category and Tag**)

アプリケーションの機能を理解するのに役立つ、アプリケーションの特性を示す基準。

# アプリケーションのリスク(**Application Risk**)

接続で検出されたアプリケーショントラフィックに関連付けられたリスク。「非常に高い (Very High)」、「高(High)」、「中(Medium)」、「低(Low)」、「非常に低い (VeryLow)」のいずれかとなります。接続で検出されたアプリケーションのタイプごと に、関連するリスクがあります。このフィールドでは、それらのうち最も高いものが表示 されます。

# ビジネスとの関連性(**Business Relevance**)

接続で検出されたアプリケーショントラフィックに関連するビジネス関連性:VeryHigh、 High、Medium、Low、または Very Low。接続で検出されたアプリケーションのタイプご とに、関連するビジネス関連性があります。このフィールドでは、それらのうち最も低い もの(関連が最も低い)が表示されます。

# クライアントおよびクライアント バージョン(**Client and Client Version**)

接続で検出されたクライアントのクライアント アプリケーションとバージョン。

接続に使用されている特定のクライアントをシステムが特定できなかった場合、このフィー ルドは汎用的な名称としてアプリケーション プロトコル名の後に「client」という語を付 加して FTP client などと表示します。

# クライアント カテゴリとタグ(**Client Category and Tag**)

アプリケーションの機能を理解するのに役立つ、アプリケーションの特性を示す基準。

# **HTTP** リファラ(**HTTP Referrer**)

接続で検出された HTTP トラフィックの要求 URL のリファラを示す HTTP リファラ(他 の URL へのリンクを提供した Web サイト、他の URL からリンクをインポートした Web サイトなど)。

# 参照ホスト(**Referenced Host**)

接続のプロトコルが HTTP または HTTPS の場合、このフィールドにはそれぞれのプロト コルが使用していたホスト名が表示されます。

# ユーザ エージェント(**User Agent**)

接続で検出されたHTTPトラフィックから取得したユーザエージェント文字列アプリケー ションの情報。

#### **Web** アプリケーション(**Web Application**)

接続で検出された HTTP トラフィックの内容または要求された URL を表す Web アプリ ケーション。

Web アプリケーションがイベントの URL に一致しない場合、そのトラフィックは通常、 参照先のトラフィックです(アドバタイズメントのトラフィックなど)。システムは、参 照先のトラフィックを検出すると、参照元のアプリケーションを保存し(可能な場合)、 そのアプリケーションを Web アプリケーションとして表示します。

HTTPトラフィックに含まれる特定のWebアプリケーションをシステムが特定できなかっ た場合、このフィールドには [Web ブランジング(Web Browsing)] と表示されます。

## **Web** アプリケーションのカテゴリとタグ(**Web Application Category and Tag**)

アプリケーションの機能を理解するのに役立つ、アプリケーションの特性を示す基準。

# **URL**

**URL**、**URL** カテゴリ、および **URL** レピュテーション(**URL, URL Category, and URL Reputation**)

セッション中に監視対象のホストによって要求された URL と、関連付けられたカテゴリ およびレピュテーション(利用できる場合)。

システムが SSL アプリケーションを識別またはブロックする場合、要求された URL は暗 号化トラフィック内にあるため、システムは、SSL証明書に基づいてトラフィックを識別 します。したがってSSLアプリケーションの場合、このフィールドは証明書に含まれる一 般名を表示します。

# **NetFlow**

#### **NetBIOS** ドメイン(**NetBIOS Domain**)

セッションで使用された NetBIOS ドメイン。

# **NetFlow** 送信元**/**宛先の自律システム(**NetFlow Source/Destination Autonomous System**)

NetFlow データから生成された接続の場合、接続のトラフィックの送信元または宛先に対 する、Border Gateway Protocol の自律システム番号。

# **NetFlow** 送信元**/**宛先のプレフィックス(**NetFlow Source/Destination Prefix**)

NetFlowデータから生成された接続の場合、送信元または宛先のIPアドレスに、送信元と 宛先のプレフィックス マスクが追加されたもの。

#### **NetFlow** 送信元**/**宛先 **TOS**(**NetFlow Source/Destination TOS**)

NetFlow データから生成された接続の場合、接続トラフィックが NetFlow 対応デバイスに 入ったか、NetFlow エクスポータから出たときの Type of Service (TOS) バイトの設定。

## **NetFlow SNMP** 入出力(**NetFlow SNMP Input/Output**)

NetFlow データから生成された接続の場合、接続トラフィックが NetFlow 対応デバイスに 入ったか、NetFlowエクスポータから出た際のインターフェイスのインターフェイスイン デックス。

ソース デバイス(**Source Device**)(サマリーおよびグラフを制約)

接続の生成に使用されたデータをブロードキャストする NetFlow エクスポータの IP アド レス。管理対象デバイスによって接続が検出された場合、このフィールドにはFirepower と表示されます。

# **QoS**

# **QoS** がドロップされたイニシエータのバイト数(**QoS-Dropped Initiator Bytes**)**/QoS** がドロッ プされたレスポンダのバイト数(**QoS-Dropped Responder Bytes**)

レート制限によりセッション イニシエータまたはセッション レスポンダからドロップさ れたバイト数。

**QoS** がドロップされたイニシエータのパケット数(**QoS-Dropped Initiator Packets**)**/QoS** がド ロップされたレスポンダのパケット数(**QoS-Dropped Responder Packets**)

レート制限によりセッション イニシエータまたはセッション レスポンダからドロップさ れたパケット数。

**QoS** が適用されたインターフェイス(**QoS-Applied Interface**)

レート制限された接続で、レート制限を適用するインターフェイスの名前。

**QoS** ポリシー(**QoS Policy**)

接続のレートを制限する QoS ポリシー。

**QoS** ルール(**QoS Rule**)

接続のレートを制限する QoS ルール。

#### 関連イベント(**Associated Events**)

接続に関連付けられたイベントの検索に、接続やセキュリティインテリジェンスのイベントの 検索ページは使用できません。

# ファイル(**Files**)

接続に関連付けられたファイル イベント(ある場合)。ファイルの表示アイコン( 2) は、ファイルのリストにリンクしています。アイコンの数字は、その接続で検出またはブ ロックされたファイル数(マルウェアファイルを含む)を示します。

#### 侵入イベント(**Intrusion Events**)

接続に関連付けられた侵入イベント(ある場合)。侵入イベントの表示アイコン( は、イベントのリストにリンクしています。

# <span id="page-16-0"></span>接続イベントの理由

接続イベントの[理由(Reason)]フィールドには、次の状況で接続がロギングされた理由が表 示されます。

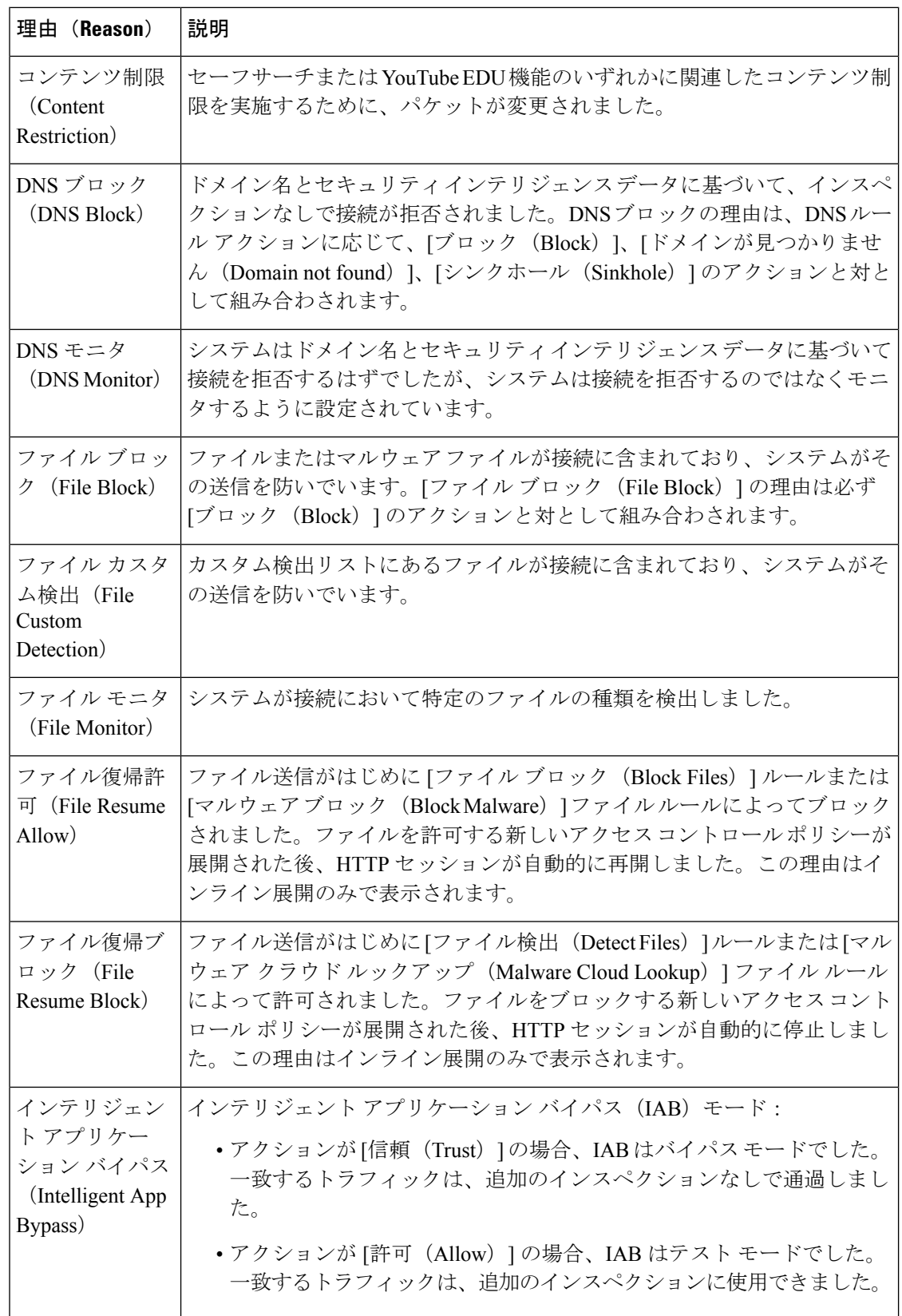

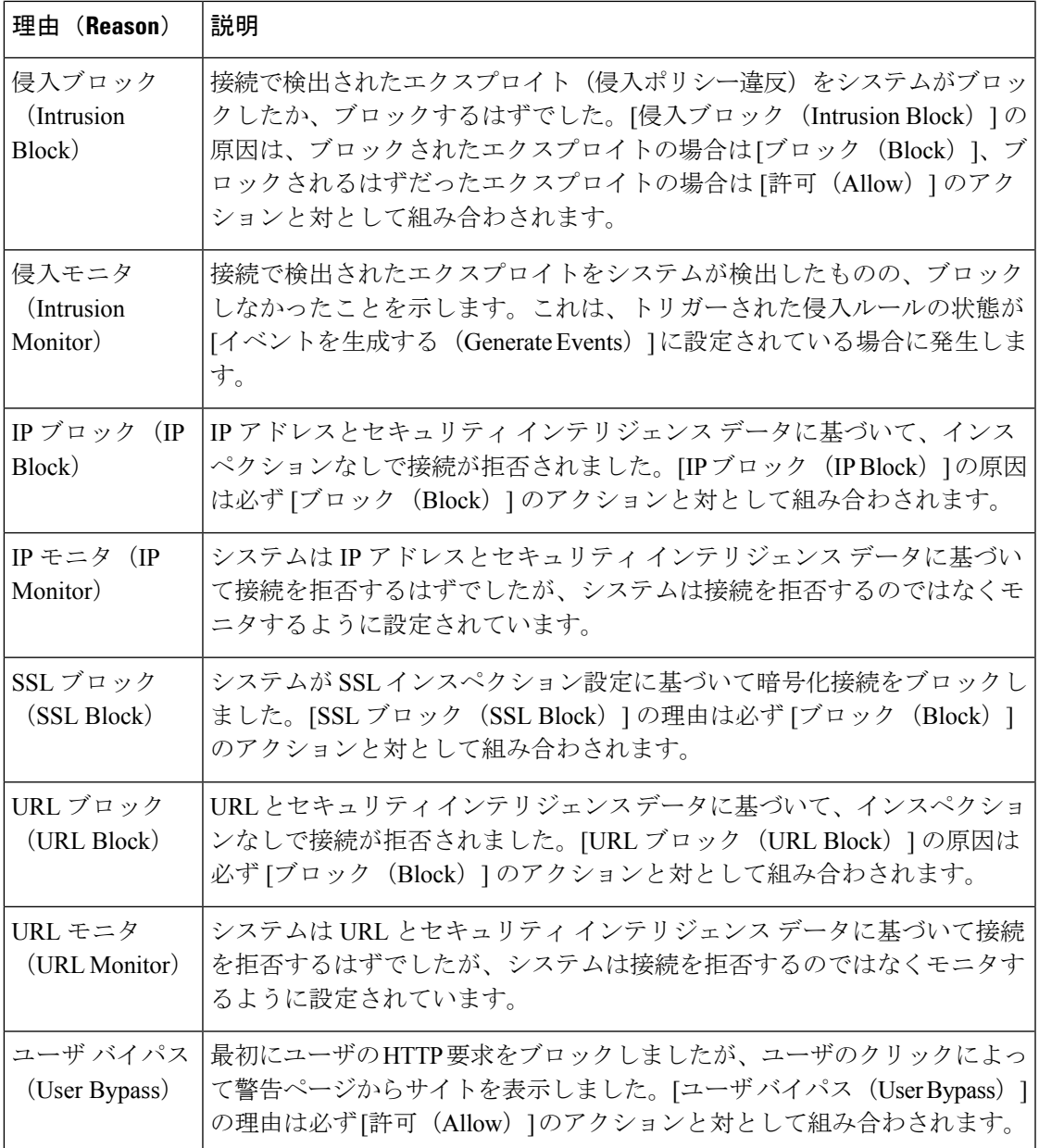

# 接続イベント フィールドの入力の要件

接続イベント、セキュリティインテリジェンスイベント、接続サマリーで利用可能な情報は、 いくつかの要因によって異なります。

# アプライアンス モデルおよびライセンス

多くの機能は、ターゲットデバイスで特定のライセンス付与対象の機能を有効にしなければ使 用できません。また、一部のモデルでしか使用できない機能も多くあります。

たとえば、NGIPSv デバイスは SSL インスペクションをサポートしません。これらのデバイス は暗号化されたトラフィックを検査できないため、記録される接続イベントには暗号化された 接続に関する情報は含まれていません。

## トラフィックの特性

システムは、ネットワークトラフィック内に存在する(および検出可能な)情報だけを報告し ます。たとえば、イニシエータホストに関連付けられているユーザがいない、またはプロトコ ルが DNS、HTTP、または HTTPS ではない接続で検出される参照先ホストがいない可能性が あります。

# 発信元**/**検出方法:トラフィック ベースの検出と **NetFlow**

NetFlow 専用フィールドを除き、NetFlow レコードで利用可能な情報は、トラフィック ベース の検出によって生成される情報よりも限定されます。NetFlow[データと管理対象デバイスデー](fpmc-config-guide-v61_chapter84.pdf#nameddest=unique_1989) [タの違い](fpmc-config-guide-v61_chapter84.pdf#nameddest=unique_1989)を参照してください。

#### 評価ステージ

各タイプのトラフィックのインスペクションと制御は、最大限の柔軟性とパフォーマンスを引 き出すために最も意味がある局面で実行されます。

たとえば、システムは、さらなるリソース集中型評価を行う前に、セキュリティインテリジェ ンスを強制します。接続がセキュリティインテリジェンスによってブロックされた場合、結果 として生成されるイベントには、その後の評価によってシステムで収集されることになってい た情報(ユーザ ID など)が含まれません。

# ロギング方法:接続の開始または終了

システムが接続の検出時にその接続の開始または終了(またはその両方)をログに記録できる かどうかは、システムがその接続をどのように検出して処理するように設定されているかに よって異なります。

接続開始イベントには、セッション期間にわたってトラフィックを調査して判別しなければな らない情報が伴ってません(送信されたデータの合計量や、接続の最終パケットのタイムスタ ンプなど)。また、接続開始イベントにセッションのアプリケーションや URL トラフィック に関する情報が伴っている保証もなく、セッションの暗号化に関する詳細は含まれていませ ん。通常、ブロックされる接続については、接続開始イベントのログへの記録が唯一のオプ ションになります。

# 接続イベント タイプ:個々またはサマリー

接続サマリーには、集約された接続に関連付けられたすべての情報が含まれているわけではあ りません。たとえば、接続の概要に集約される接続にはクライアント情報が使用されないた め、概要にはクライアント情報は含まれません。

接続グラフは、接続終了ログのみを使用する接続サマリーのデータに基づいていることに注意 してください。接続開始データだけをロギングするようにシステムが設定されている場合、接 続グラフと接続サマリーのイベント ビューにはデータが表示されません。

# その他の設定

接続のロギングに影響するその他の設定には以下のものが含まれますが、これらに限定される わけではありません。

- Active Directoryドメインコントローラで認証するユーザに関連付けられている接続では、 ISE が設定されている場合にのみ、ISE 関連のフィールドにデータが入力されます。接続 イベントには、LDAP、RADIUS、RSAドメインコントローラで認証するユーザのISEデー タは含まれません。
- [セキュリティ グループ タグ(Security Group Tag)] フィールドにデータが入力されるの は、ISE をアイデンティティ ソースとして設定した場合、またはカスタム SGT ルール条 件を追加した場合のみです。
- プレフィルタ関連のフィールド(セキュリティ ゾーン フィールドのトンネル ゾーン情報 を含む)には、プレフィルタポリシーで処理される接続の場合にのみ、データが入力され ます。
- SSL関連のフィールドには、SSLポリシーで処理される暗号化接続の場合にのみ、データ が入力されます。
- ファイル情報フィールドには、ファイル ポリシーと関連付けられたアクセス コントロー ル ルールによってログに記録される接続の場合にのみ、データが入力されます。
- 侵入情報フィールドには、侵入ポリシーに関連付けられているアクセスコントロールルー ルあるいはデフォルトアクションによってログに記録される接続の場合にのみ、データが 入力されます。
- QoS関連のフィールドには、レート制限が適用される接続の場合にのみ、データが入力さ れます。
- [理由 (Reason) ] フィールドには、特定の場合にのみデータが入力されます (ユーザがイ ンタラクティブ ブロック設定をバイパスしている場合など)。
- [ドメイン(Domain)] フィールドが表示されるのは、マルチテナンシー用に Firepower Management Center を設定した場合のみです。
- アクセスコントロールポリシーの詳細設定では、HTTPセッションのモニタ対象ホストに よって要求された URL ごとにシステムが接続ログに保存する文字数を制御できます。こ の設定を使用して URL のロギングを無効化する場合、システムは接続ログで個々の URL を表示しませんが、カテゴリとレピュテーションデータは参照できます(存在する場合)。

#### 関連トピック

NetFlow [データと管理対象デバイス](fpmc-config-guide-v61_chapter84.pdf#nameddest=unique_1989) データの違い

# 接続イベント フィールドで利用可能な情報

このトピックの表に、システムが接続およびセキュリティインテリジェンスのフィールドに値 を読み込むことができるタイミングを示します。表の列は、次のイベントタイプを示していま す。

- [発信元:直接(Origin: Direct)]:Firepower システムの管理対象デバイスで検出および処 理される接続を表すイベント。
- [発信元:NetFlow(Origin: NetFlow)]:NetFlow エクスポータでエクスポートされる接続 を表すイベント。
- [ロギング:開始(Logging: Start)]:開始時にログに記録される接続を表すイベント。
- [ロギング:終了(Logging: End)]:終了時にログに記録される接続を表すイベント。

表内の「はい(yes)」は、システムが接続イベント フィールドに値を読み込む必要があるこ とを意味するものではなく、読み込むことができることを意味します。システムは、ネット ワーク トラフィック内に存在する(および検出可能な)情報だけを報告します。たとえば、 SSL関連のフィールドには、SSLポリシーによって処理される暗号化された接続のレコードに ついてのみ値が読み込まれます。

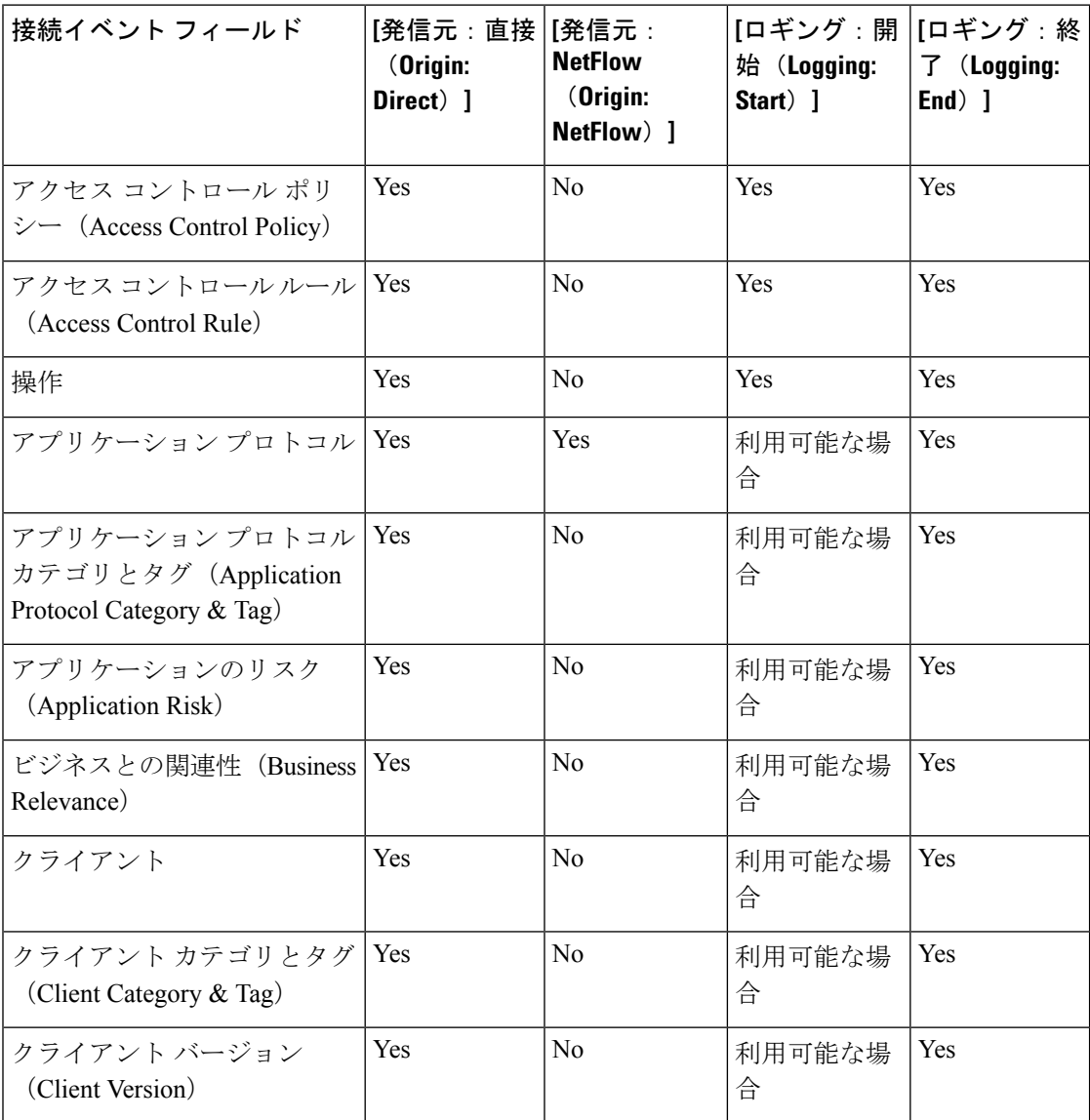

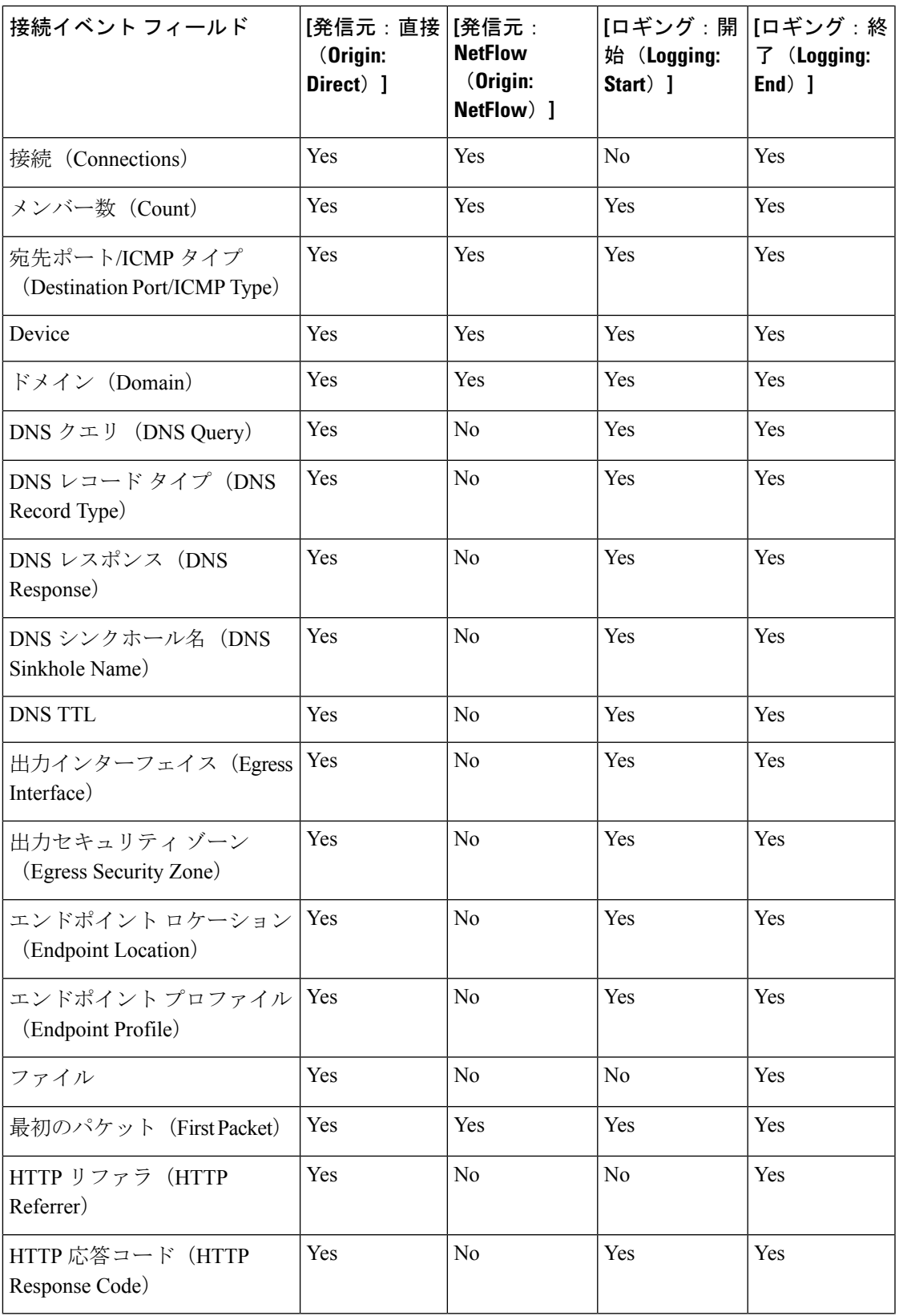

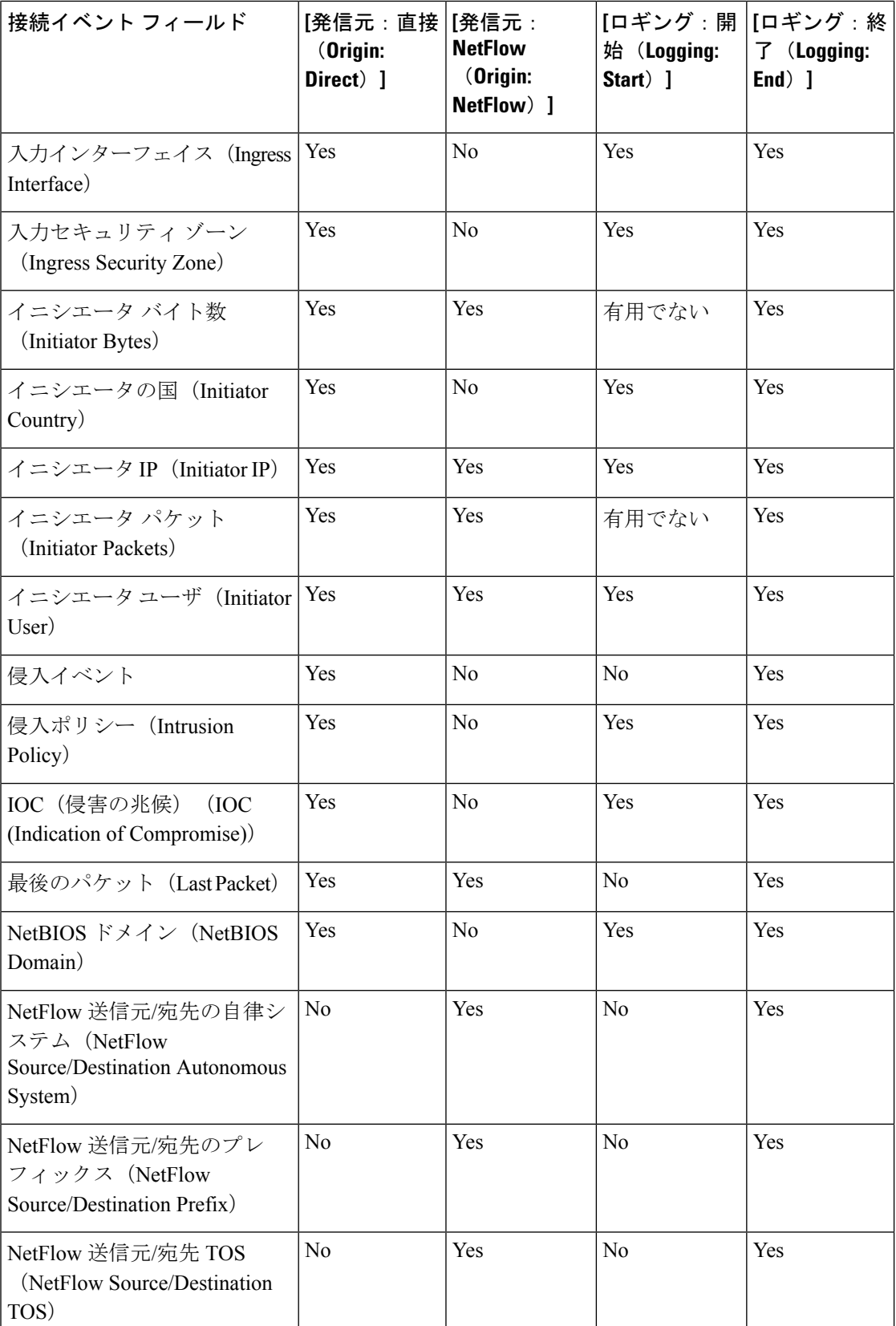

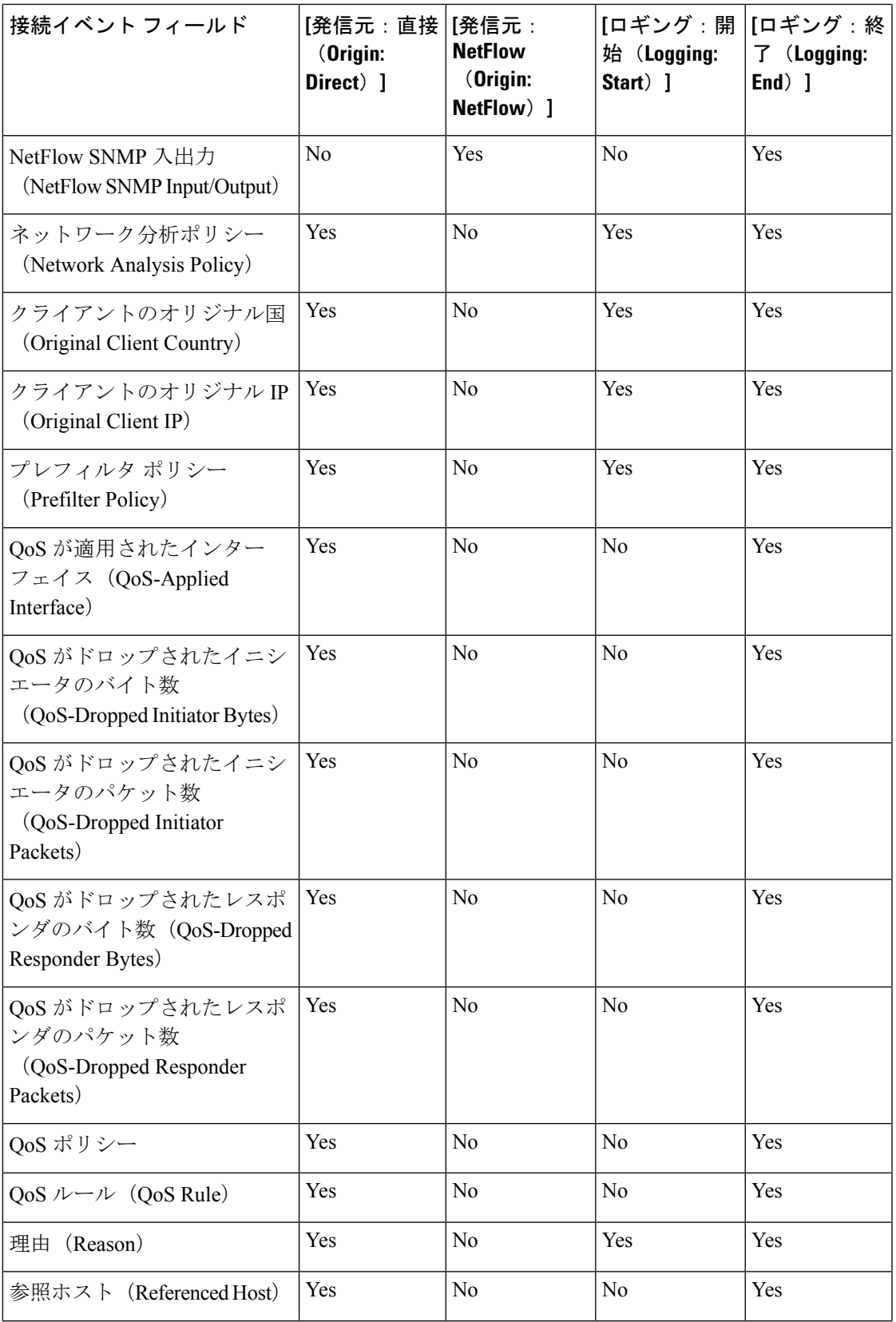

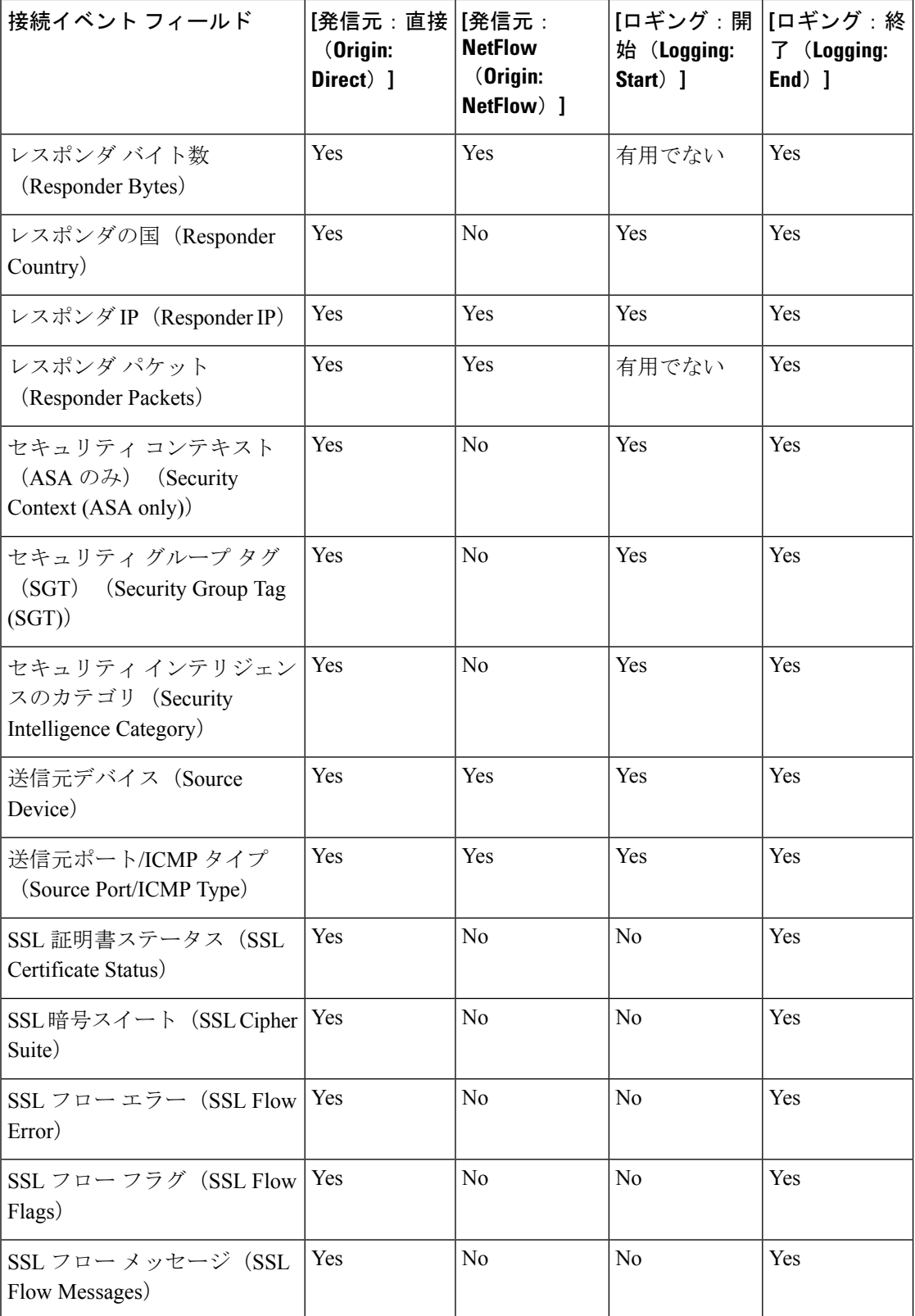

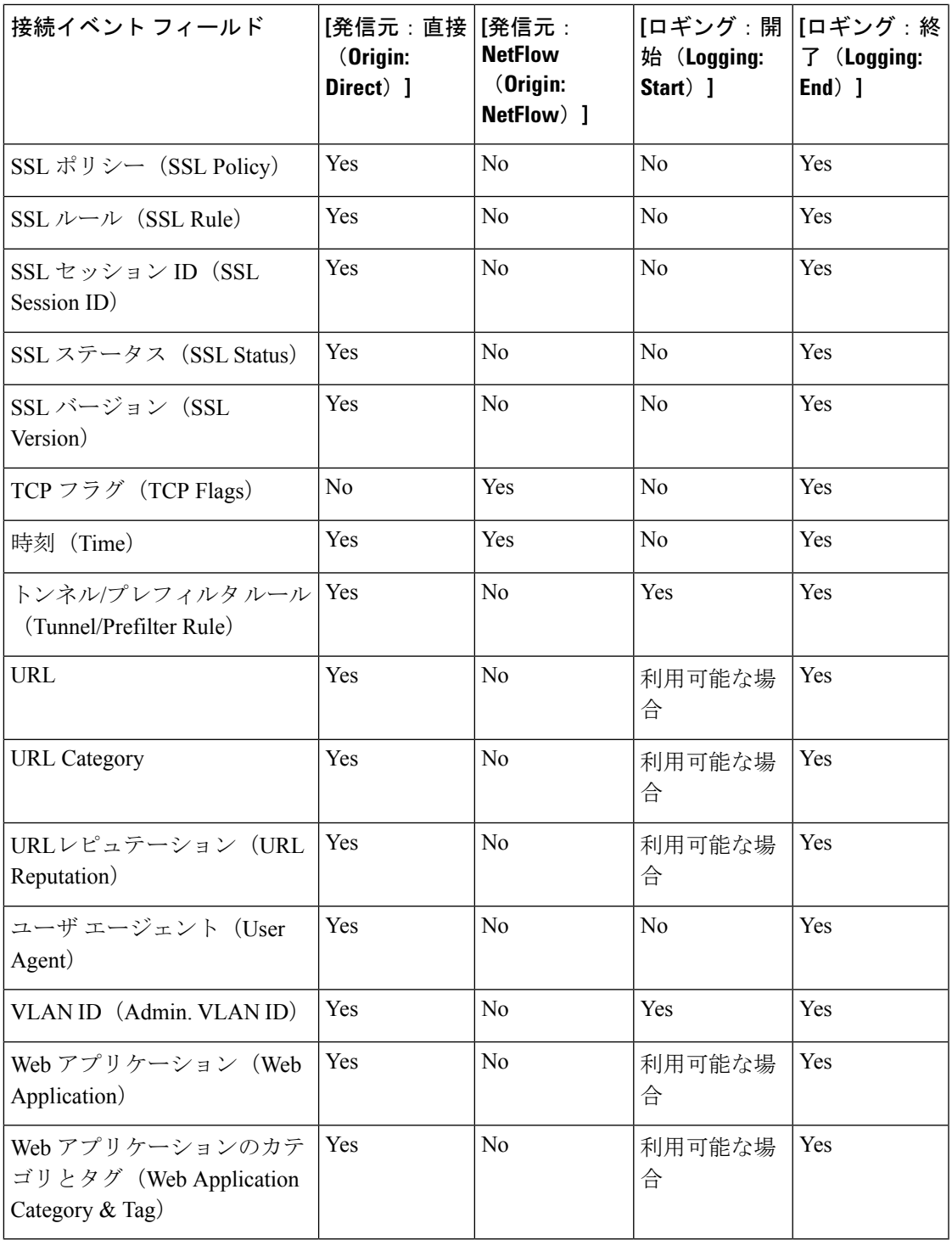

# <span id="page-27-0"></span>接続およびセキュリティインテリジェンスイベントテー ブルの使用

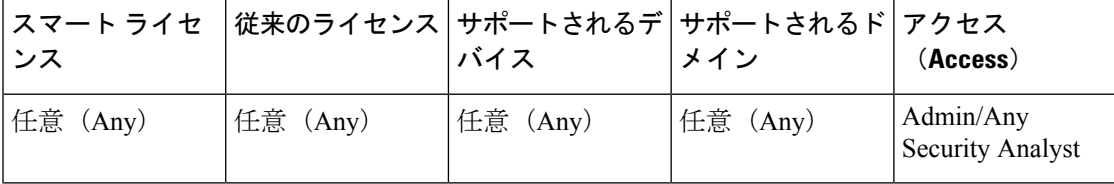

Firepower Management Center を使用して、接続イベントまたはセキュリティ インテリジェンス イベントのテーブルを表示することができます。ここでユーザは、検索する情報に応じてイベ ント ビューを操作することができます。

マルチドメイン展開環境では、現在のドメインと子孫ドメインのデータを表示することができ ます。上位レベルのドメインまたは兄弟ドメインのデータを表示することはできません。

接続グラフにアクセスしたときに表示されるページは、使用するワークフローによって異なり ます。イベントのテーブル ビューで終わる事前定義されたワークフローを使用できます。ま た、特定のニーズを満たす情報だけを表示するカスタムワークフローを作成することもできま す。

接続またはセキュリティ インテリジェンス ワークフロー テーブルを使用すると、たくさんの 一般的なアクションを実行できます。

ドリルダウンページで接続イベントを制約する場合、同一のイベントからのパケット数とバイ ト数が合計されることに注意してください。ただし、カスタムワークフローを使用しており、 ドリルダウン ページに [カウント(Count)] カラムを追加していない場合、イベントは個別に 表示され、パケット数とバイト数は合計されません。

システムが生成した接続イベントが 25 個を超えると、[接続イベント(Connection Events)] テーブルビューに、使用可能なイベントのページ数ではなく、「1 ofMany」と表示されます。

# 手順

ステップ **1** 次のいずれかを選択します。

- **[**分析(**Analysis**)**]** > **[**接続(**Connections**)**]** > **[**イベント(**Events**)**]**(接続イベントの場 合)
- **[**分析(**Analysis**)**]** > **[**接続(**Connections**)**]** > **[**セキュリティ インテリジェンス イベント (**Security Intelligence Events**)**]**
- テーブルの代わりに接続グラフが表示された場合、ワークフロータイトルで[(ワーク フローの切り替え)((switch workflow))] をクリックし、事前定義された [接続イベン ト(Connection Events)] ワークフローまたはカスタム ワークフローを選択します。 事前定義されたすべての接続イベント(接続グラフを含む)は、接続のテーブルビュー で終了することに注意してください。 (注)

ステップ **2** 次の選択肢があります。

- •時間範囲:時間範囲を調整(イベントが表示されない場合に役立ちます)する方法につい ては[、時間枠の変更](fpmc-config-guide-v61_chapter101.pdf#nameddest=unique_2402)を参照してください。
- フィールド名:テーブルのカラムの内容について詳しく調べるには[、接続およびセキュリ](#page-2-0) ティ[インテリジェンス](#page-2-0) イベント フィールド (3ページ)を参照してください。
	- イベントのテーブル ビューでは、各アプリケーション タイプの [カテゴリ ヒント (Category)]および[タグ(Tag)]フィールド、NetFlow関連のフィールド、SSL 関連のフィールドなど、いくつかのフィールドがデフォルトで非表示です。イベ ント ビューに非表示フィールドを表示するには、検索制約を展開し、[無効にさ れたカラム(Disabled Columns)] の下のフィールド名をクリックします。
- ホスト プロファイル:IP アドレスのホスト プロファイルを表示するには、ホスト プロ ファイルのアイコン( ) をクリックします。アクティブな侵害の兆候(IOC) タグのあ るホストの場合は、IP アドレスの横に表示される侵害されたホストのアイコン( ) クリックします。
- ユーザ プロファイル: ユーザ ID 情報を表示するには、ユーザ ID の横に表示されるユー ザ アイコン( ) をクリックします。
- ファイルおよびマルウェア:接続で検出されたまたはブロックされたマルウェアを含む ファイルを表示するには、ファイルの表示アイコン(2) をクリックし[、接続で検出さ](#page-29-0) [れたファイルとマルウェアの表示](#page-29-0) (30 ページ)の説明に従って続行します。
- 侵入イベント:接続に関連付けられている侵入イベントを優先順位や影響とともに表示す るには、[侵入イベント (Intrusion Events) 1カラムの侵入イベント アイコン( ) おク リックして[、接続に関連付けられた侵入イベントの表示](#page-31-0) (32 ページ)の説明に従って続 行します。
	- ヒント 1つまたは複数の接続に関連付けられた侵入、ファイル、マルウェアイベントを すばやく表示するには、イベント ビューアのチェック ボックスを使用して接続 を選択し、「ジャンプ (Jump to) ]ドロップダウン リストから該当するオプショ ンを選択します。セキュリティインテリジェンスによりブラックリストに載せら れている接続に関連するファイルまたは侵入が、アクセス コントロール ルール の評価の前にブロックされることによって、1 つも存在しない可能性があること に注意してください。ブラックリストではなく、接続をモニタするようにセキュ リティ インテリジェンスを設定した場合に限り、セキュリティ インテリジェン ス イベントに関するこの情報が表示されます。
- 証明書:接続を暗号化するために使用される利用可能な証明書についての詳細を表示する には、[SSL ステータス (SSL Status) 1カラムの有効なロック アイコン( ) をクリック します。
- 制約:表示されるカラムを制約にするには、非表示にするカラムの見出しにある閉じるア イコン( ^ )をクリックします。表示されるポップアップ ウィンドウで、[適用(Apply)] をクリックします。
	- 他のカラムを表示または非表示にするには、[適用(Apply)] をクリックする前 ヒント に、該当するチェックボックスをオンまたはオフにします。無効になったカラム をビューに再び追加するには、検索制約を展開し、[無効にされたカラム(Disabled Columns)] の下のカラム名をクリックします。
- イベントの削除:現在の制約されたビューにある一部またはすべての項目を削除するに は、削除する項目の横にあるチェックボックスをオンにし、[削除 (Delete) ]または[すべ て削除(Delete All)] をクリックします。
- ドリル ダウン[:ドリルダウン](fpmc-config-guide-v61_chapter101.pdf#nameddest=unique_200) ページの使用を参照してください。
	- ヒント ロギングされた接続に一致した複数のモニタ ルールのうち1つにドリル ダウン するには、[Nモニタルール(N Monitor Rules)] の値をクリックします。表示さ れるポップアップウィンドウで、接続イベントを抑制するために使用するモニタ ルールをクリックします。
- このページに移動する:[ワークフローページのトラバーサルツールを](fpmc-config-guide-v61_chapter101.pdf#nameddest=unique_2385)参照してください。
- ページ間で移動する:現在の制約を維持しながら現在のワークフローのページ間で移動す るには、ワークフロー ページの左上にある該当するページ リンクをクリックします。
- イベントビュー間で移動する:関連するイベントを表示するためその他のイベントビュー に移動するには、「ジャンプ (Jump to) 1をクリックし、ドロップダウン リストからイベ ント ビューを選択します。
- ソート:ワークフローでデータをソートするには、カラムのタイトルをクリックします。 ソート順を逆にするには、カラムのタイトルをもう一度クリックします。

#### 関連トピック

[概要:ワークフロー](fpmc-config-guide-v61_chapter101.pdf#nameddest=unique_2362) イベント [ビュー設定の設定](fpmc-config-guide-v61_chapter_01100.pdf#nameddest=unique_59)

<span id="page-29-0"></span>接続で検出されたファイルとマルウェアの表示

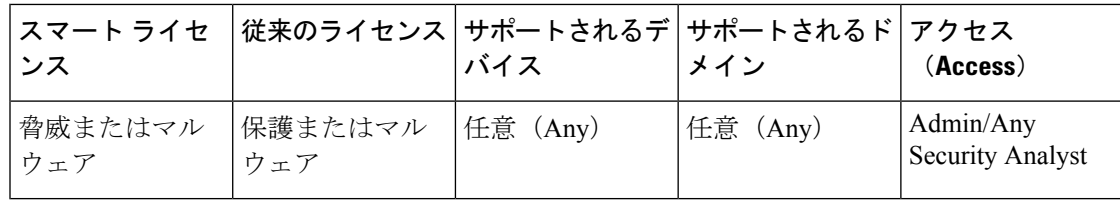

1 つまたは複数のアクセス コントロール ルールにファイル ポリシーを関連付けると、システ ムは一致するトラフィックのファイル(マルウェアを含む)を検出できます。これらのルール

によってロギングされた接続に関連付けられたファイル イベントがある場合は、イベント ビューアを使用して確認できます。ファイル リストの代わりに、Firepower Management Center はファイル表示アイコン( 2 ) を [ファイル (Files) ] カラムに表示します。アイコンの数字 は、その接続で検出またはブロックされたファイル数(マルウェアファイルを含む)を示しま す。

すべてのファイルおよびマルウェアイベントが接続に関連付けられるわけではありません。具 体的には次のとおりです。

- エンドポイントベースのマルウェアイベントは、接続に関連付けられていません。これら のイベントは AMP for Endpoints 展開からインポートされます。
- IMAP に対応した電子メール クライアントの多くは単一 IMAP セッションを使用し、それ はユーザがアプリケーションを終了したときに終了します。長時間接続はシステムによっ てロギングされますが、セッションでダウンロードされたファイルは、そのセッションが 終了するまで接続に関連付けられません。

マルチドメイン展開環境では、現在のドメインと子孫ドメインのデータを表示することができ ます。上位レベルのドメインまたは兄弟ドメインのデータを表示することはできません。

## 手順

- **ステップ1** 接続イベントテーブルを使用している場合、ファイル表示アイコン (2) をクリックします。 ポップアップウィンドウが表示され、接続で検出されたファイルのリストとともに、そのタイ プと、該当する場合はマルウェア処理が示されます。
- ステップ **2** 次の選択肢があります。
	- 表示:ファイル イベントのテーブル ビューを表示するには、ファイルの表示アイコン ( ) をクリックします。
	- 表示:マルウェア イベントのテーブル ビューに詳細を表示するには、マルウェア ファイ ルの表示アイコン( )をクリックします。
	- 追跡:ネットワークを経由するファイルの伝送を追跡するには、ファイルのトラジェクト リ アイコン(◎) をクリックします。
	- 表示:接続で検出されたファイルまたはネットワーク ベースのマルウェア イベントすべ ての詳細を表示するには、[ファイルイベントの表示(ViewFileEvents)]または[マルウェ ア イベントの表示 (View Malware Events) 1をクリックします。

# <span id="page-31-0"></span>接続に関連付けられた侵入イベントの表示

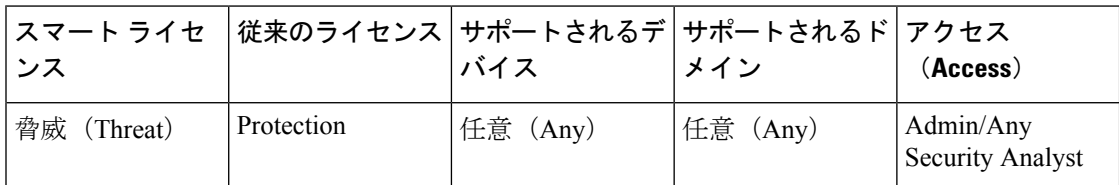

アクセス コントロール ルールまたはデフォルト アクションに侵入ポリシーを関連付けると、 システムは一致するトラフィックのエクスプロイトを検出できます。イベントビューアを使用 して、ロギングされた接続に関連付けられた侵入イベント(ある場合)と、その優先順位や影 響について確認できます。

マルチドメイン展開環境では、現在のドメインと子孫ドメインのデータを表示することができ ます。上位レベルのドメインまたは兄弟ドメインのデータを表示することはできません。

## 手順

- ステップ1 接続イベント テーブルを使用する場合、[侵入イベント (Intrusion Events) 1カラムの侵入イベ ント アイコン( い) をクリックします。
- ステップ2 表示されるポップアップ ウィンドウで、以下のオプションを選択できます。
	- パケット ビューで詳細を表示するには、リストされたイベントの表示アイコン(■) を クリックします。
	- [侵入イベントの表示(View Intrusion Events)] をクリックして、接続に関連付けられた侵 入イベントすべての詳細を表示します。

# 暗号化接続の証明書の詳細

イベントビューアを使用して、システムで処理される接続を暗号化するために使用される公開 キー証明書(使用可能な場合)を表示できます。証明書には次の情報が含まれています。

#### 表 **<sup>1</sup> :** 暗号化接続の証明書の詳細

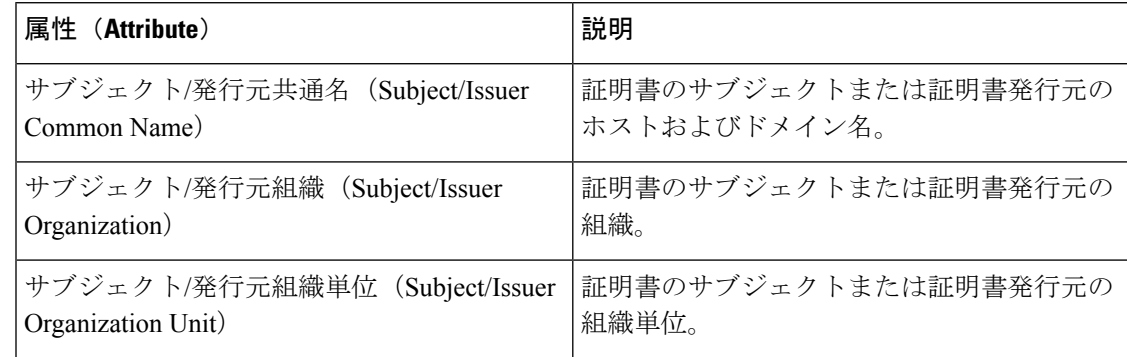

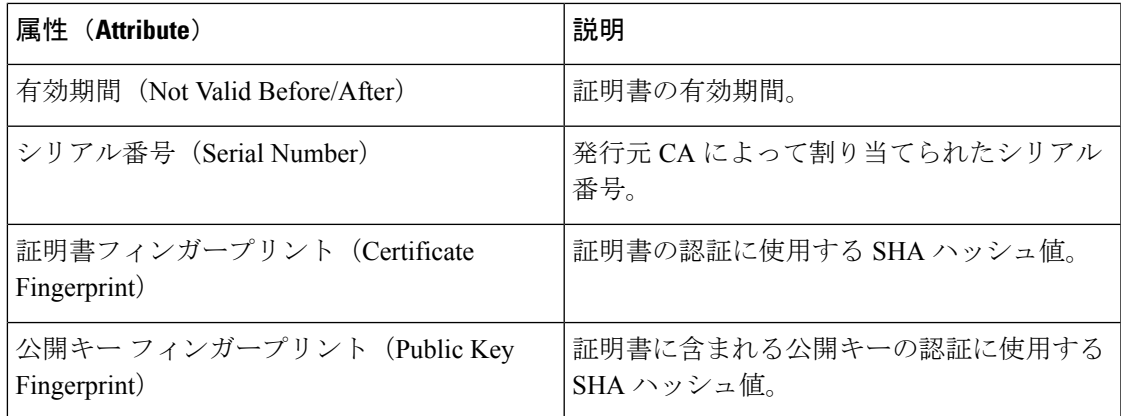

# <span id="page-32-0"></span>デバイス サマリー ページの表示

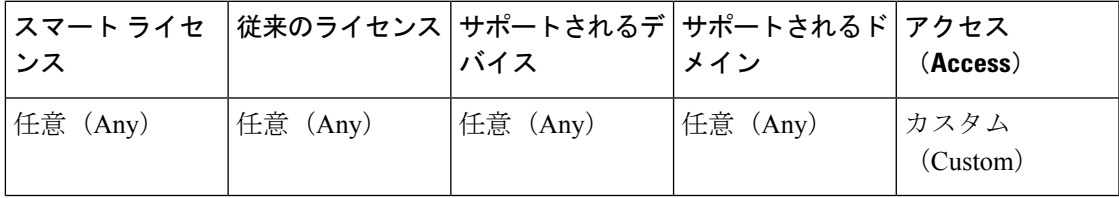

[接続サマリー(Connection Summary)] ページは、接続イベントの検索によって制限されたカ スタムロールを持ち、[接続サマリー(ConnectionSummary)]ページへのメニューベースの明 示的なアクセスを許可されたユーザにのみ表示されます。このページは、監視対象ネットワー ク上のアクティビティをさまざまな条件で整理したグラフを表示します。たとえば [一定期間 の接続数(Connections over Time)] グラフでは、選択した間隔における監視対象ネットワーク 上の接続の合計数が表示されます。

接続グラフでできる操作と同じことが、接続サマリーのグラフでも、ほぼすべてできます。た だし、[接続サマリー(Connection Summary)] ページのグラフは集約データに基づいているた め、グラフの基になっている個々の接続イベントを調べることはできません。つまり、接続サ マリーのグラフから接続データのテーブル ビューにドリルダウンすることはできません。

マルチドメイン展開環境では、現在のドメインと子孫ドメインのデータを表示することができ ます。上位レベルのドメインまたは兄弟ドメインのデータを表示することはできません。

### 手順

- ステップ **1 [**概要(**Overview**)**]** > **[**概要(**Summary**)**]** > **[**接続の概要(**Connection Summary**)**]**を選択しま す。
- ステップ **2** [デバイスの選択(SelectDevice)]リストから、サマリーを表示したいデバイスを選択するか、 もしくはすべてのデバイスのサマリーを表示するために [すべて (All) ] を選択します。
- ステップ **3** グラフ接続の操作および分析を行うには、[接続イベントグラフの使用方法の](fpmc-config-guide-v61_chapter101.pdf#nameddest=unique_2401)説明に従って続行 します。

ヒント デフォルトの時間範囲に影響を与えずにさらに分析を行えるように接続グラフ分離す るには、[表示(View)] をクリックします。

関連トピック

ユーザ [ロールのエスカレーション](fpmc-config-guide-v61_chapter_01110.pdf#nameddest=unique_89)